# **GSW1 – QUICK START GUIDE**

- 1. Read this Quick Start Guide first...
- Install 14,7-24V wiring from power source to GSW1 location.
- IMPORTANT: USE A MICRO SIM CARD (Micro-SIM)
  WITH MEMORY FOR UP TO 250 CONTACTS!
  Insert SIM card to be used for GSW1 in your personal
  mobile phone to erase PIN code.
- 4. IMPORTANT: ERASE THE PIN CODE ON SIM CARD!
- Insert SIM card in GSW1 device as detailed below gold contacts down and cut off corner RHS. The unit must be switched OFF when you insert the SIM!.

Insert SIM carefully as SIM holder is fragile if forced!

- 6. Connect output to GSW1 device.
- 7. Connect power cable to GSW1 device.
- 8. Connect device to source power supply voltage (14,7-24V AC/DC).
- Wait until YELLOW LED start flashing in 5 sec interval (0,5 sec ON / 5 sec OFF) and GREEN LED starts flashing. This is set in around 30 seconds.
- 10. GSW1 device is now ready to operate.

#### WIRING

Wiring is minimal and apart from power supply source to GSW1 & door release (gate automatic etc.) wires, there is no other required wiring.

### **TERMINAL CONNECTIONS**

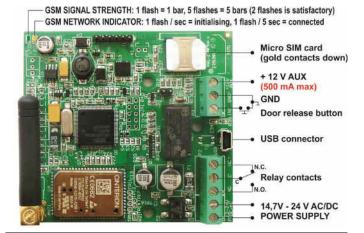

Do not use the 12V AUX power output for electric lock driving! You can use it to power external sensors only (500mA max)! Use separate power source for door electric lock!

# PROGRAMMING SETTINGS BY SMS (TEXT)

**Note:** You can send individual commands like ;CLP1=07798765432; or together in one long text as shown. Don't exceed 160 characters.

### SET UP CALLER ID USERS (CLIP)

Add Caller ID Users for incoming call access:

;CLP1=xxxxxxxxx;CLP2=xxxxxxxxxxx;...up to CLP50=xxxxxxxxxxxx;

**NOTE:** If the confirmation SMS is needed, put "+" at the beginning of the command SMS: ;+CLP1=;+CLP2=xxxxxxxx;

Delete Caller ID Users for incoming call access: ;CLP1=;CLP2=;CLP3=;CLP4=;CLP5=; ... up to CLP50=;

### **Check current Caller ID Users:**

Request all Users: ;PCLP;

Request a block of user slots: ;PCLP=1,5; (user slots 1 – 5)

## **SET OUTPUT SWITCHING CONFIGURATION:**

Output 1 (3 second pulse default = ;OS1=3;)

Change to 5 second pulse: ;0S1=5; Change to latching (ON / OFF): ;0S1=1;

### **ACCESSING TO THE UNIT FOR CHANGING PARAMETERS:**

Set the **TN1** – **TN5** telephone numbers of **Authorized Users**, who have the full access to the GSW1 unit (to set or delete Caller ID numbers of the users, change parameters, receive alarms, ...): ;**TN1**=**xxxxxxxxx**;**TN2**=**xxxxxxxxx**;;...;**TN5**=**xxxxxxxxx**;

#### SECURITY LEVEL - SL:

**SL parameter** from 0 to 5 defines which telephone number stored in the phone book from TN1 – TN5 can enter into programming and remote control of the GSW1.

**SL=0** – All calls and SMS are accepted

- **SL=1** Only number stored under parameter TN1 has access to the GSW1 unit, ...
- **SL=4** Numbers stored under parameters TN1 to TN4 have access to the GSW1 unit.

Example: ;SL=1; - Only the TN1 has access to the GSW1 unit.

#### **OPERATION & TESTING**

Follow these steps to test the system...

- 1. SWITCH ON POWER: The device starts to initialize indicated by YELLOW flashing once per second. When YELLOW is flashing once per 5 second it is registered to the network and GREEN flashes signal strength, the device is ready to program. Between 2 5 GREEN flashes is recommended.
- 2. PROGRAM BY SMS: Send minimum setting (1 User phone number): ;+CLP1=XXXXXXXXXXXX; (using your own phone number)
- 3. REPLY CONFIRMATION: You should receive an SMS back to confirm the setting. If you don't, you either left off the + in the SMS string, the device is not ready or the SIM has no credit.
- 4. CALL THE GSW1 DEVICE: Call from the phone number set as CLP1 to test the output switch.

## PROGRAMMING SOFTWARE EASYSET

<u>Test the unit before trying to use programming software.</u>

<u>NOTE:</u> If you are using 1 alarm input and 1 or a few users, it is far more efficient to use the above SMS set up procedure.

- 1. Get the software EasySet & USB driver files from the CD or WEB.
- 2. Install the EasySet software (please be carefull to download the correct PC program x86 or x64): Double click on \*.msi file.
- **3. Plug device into your PC with** *USB to Mini USB cable***:** With valid SIM card and in normal operation mode the GSW1 device must be registered on the GSM network (GREEN LED: 2 5 flashes .
- 4. Start EasySet SW: Double click on EasySet icon. The GSW1 must be connected to PC via USB. Select connection port: choose the COM port number (Device manager → Ports) and click Connect.
- 5. Program settings: Always "Read configuration" first, before any programming action by PC. Go through the tabs to change settings. From the 'Home' tab press "Send configuration" to program the GSW1. Then "Save configuration to file" for future access via "Load configuration from file".

### **TROUBLESHOOTING**

Please check the following before calling for support.

- 1. You have GSM signal (Green flashing LED),
- 2. You have a tested, credited, working SIM,
- 3. You have followed above 'OPERATION & TESTING' procedure.

### **TECHNICAL SUPPORT**

See the complete manual for full information. This is a basic "Quick Start Guide" only. Please contact your Supplier for further information, if you have tried the above and cannot resolve the issue.